1. Open your Smartphone Wifi settings and copy the relevant information (IP Address, Subnet Mask, Router, DNS).

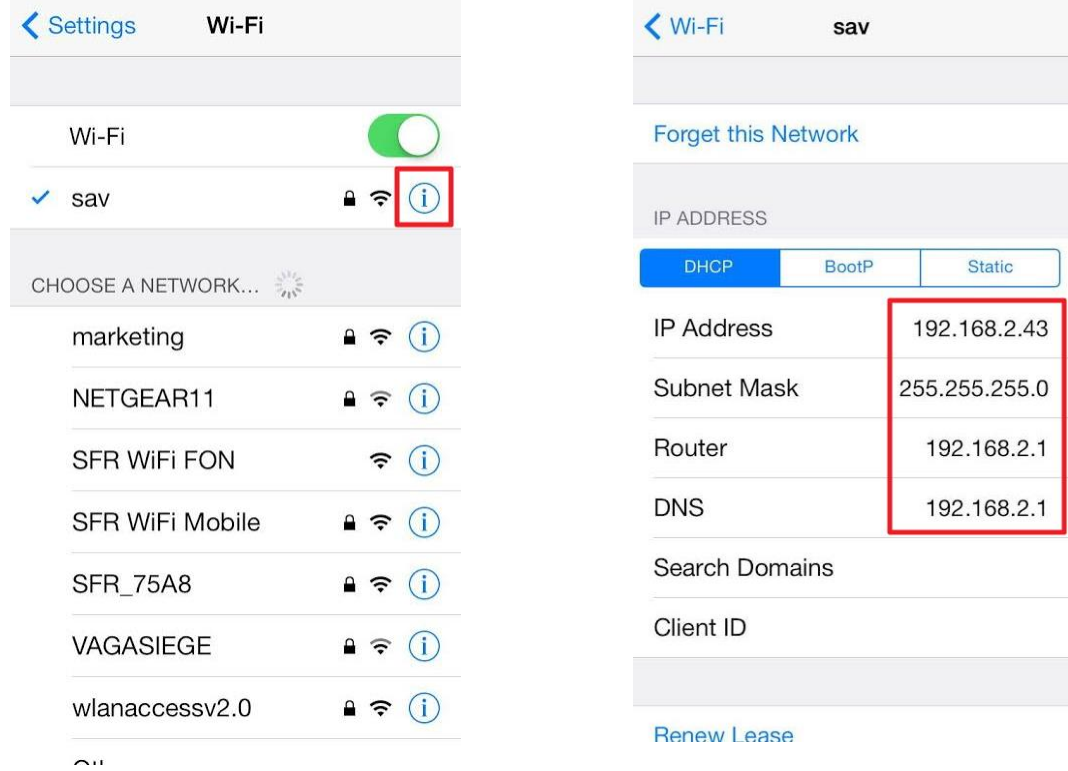

2. When you install your scale, click on Set up Wi-Fi connection.

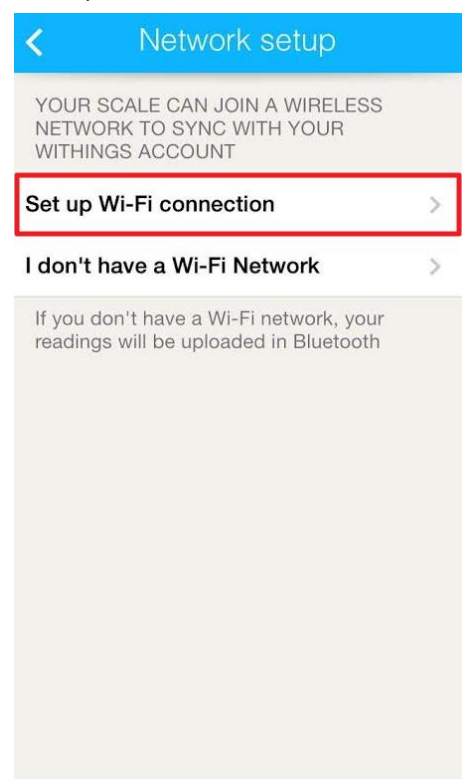

3. If the following popup is displayed, tap Ignore.

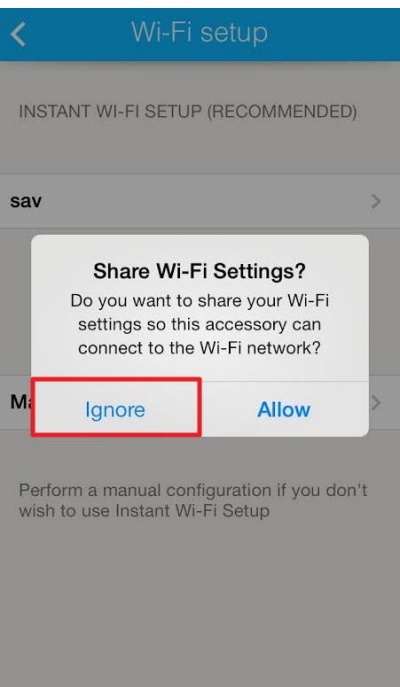

4. Enable the Manual configuration.

5. Paste the information you copied during step 1. For the IP address, copy/paste the 7 first numbers and add ".250" (see below).

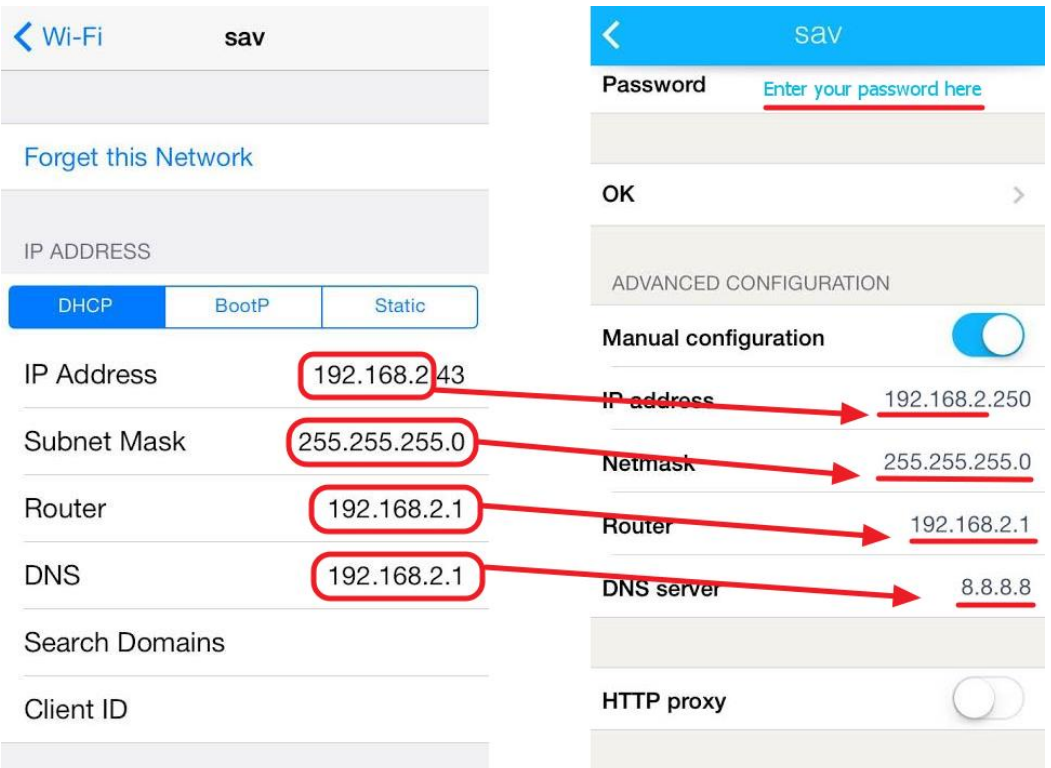